### OPENNTF WEBINARS

May, 2022 OpenNTF Webinar Using The New Domino One Touch Setup

### AGENDA

- Welcome Howard Greenberg and Graham Acres
- Presentation Project Oliver Busse
- Presentation Roberto Boccoadoro and Jesse **Gallagher**
- $\cdot$  Q and A All

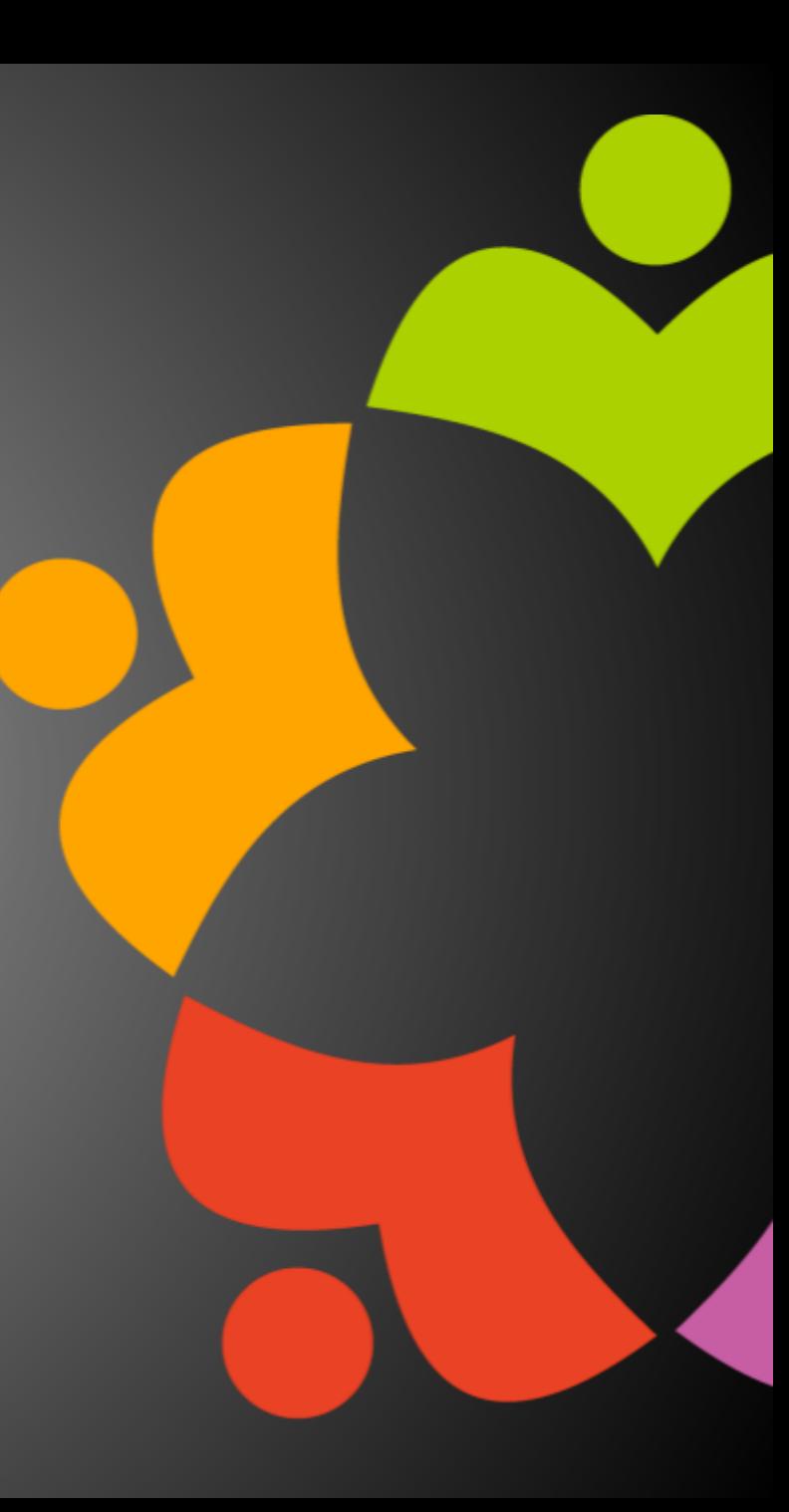

### THANKS TO THE OPENNTF SPONSORS

- HCL made a contribution to help our organization
	- Funds these webinars!
	- Contests like Hackathons
	- Running the organization
- Prominic donates all IT related services
	- Cloud Hosting for OpenNTF
	- Infrastructure management for HCL Domino and Atlassian Servers
	- System Administration for day-to-day operation

### THIS IS OUR COMMUNITY

- Join us and get involved!
- We are all volunteers
- No effort is too small
- If your idea is bigger than you can do on your own, we can connect you to a team to work on it
- Test or help or modify an existing project
- Write guides or documentation
- Add reviews on projects / stars on Snippets

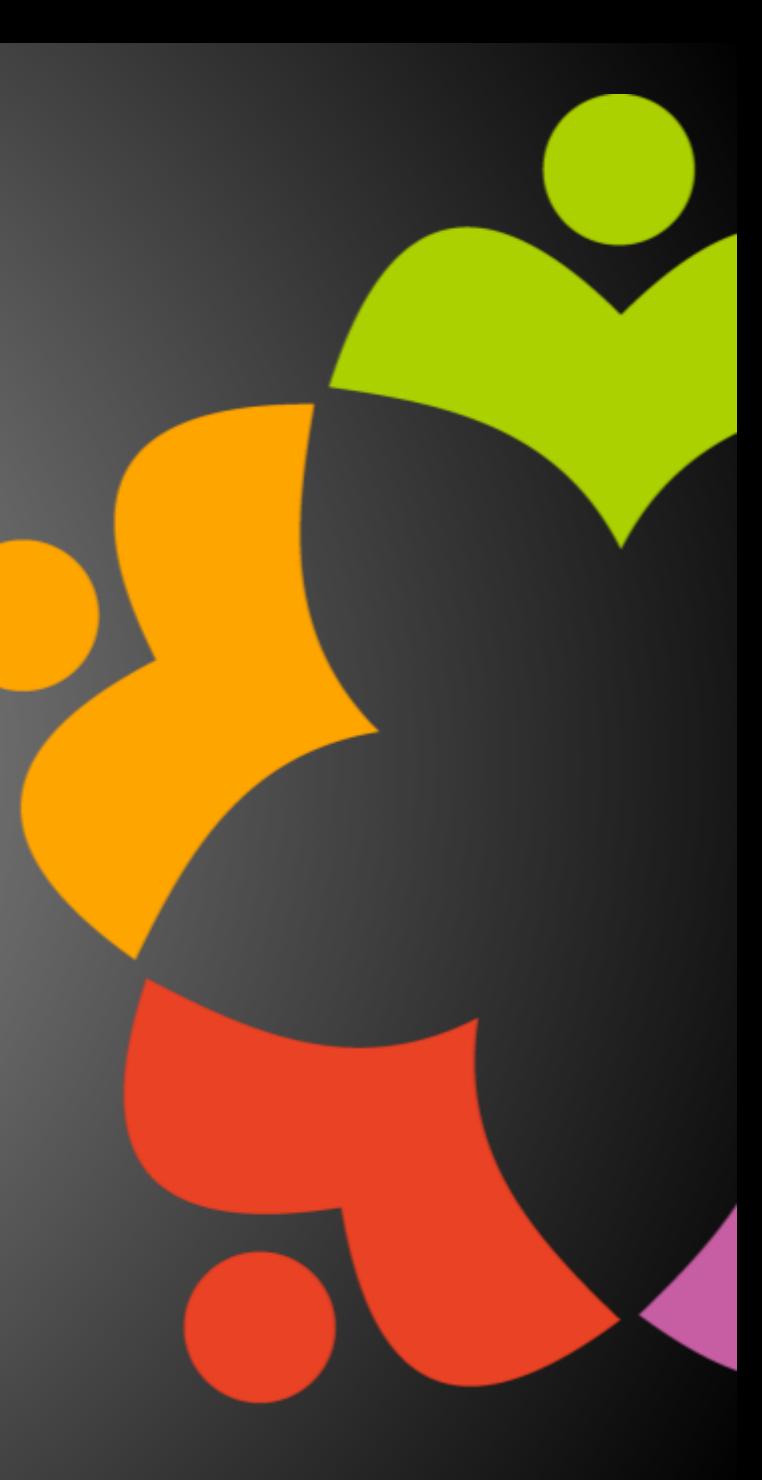

### OPENNTF BOARD UPDATES

- Community Projects
	- Catalog of User Group Presentations
	- Led by Oliver Busse
	- Channel on slack.openntf.com #presentation-project
- The Future of OpenNTF
	- How to Evolve OpenNTF
	- We want your input!
	- Blog and video posted soon
	- Feedback via Discord

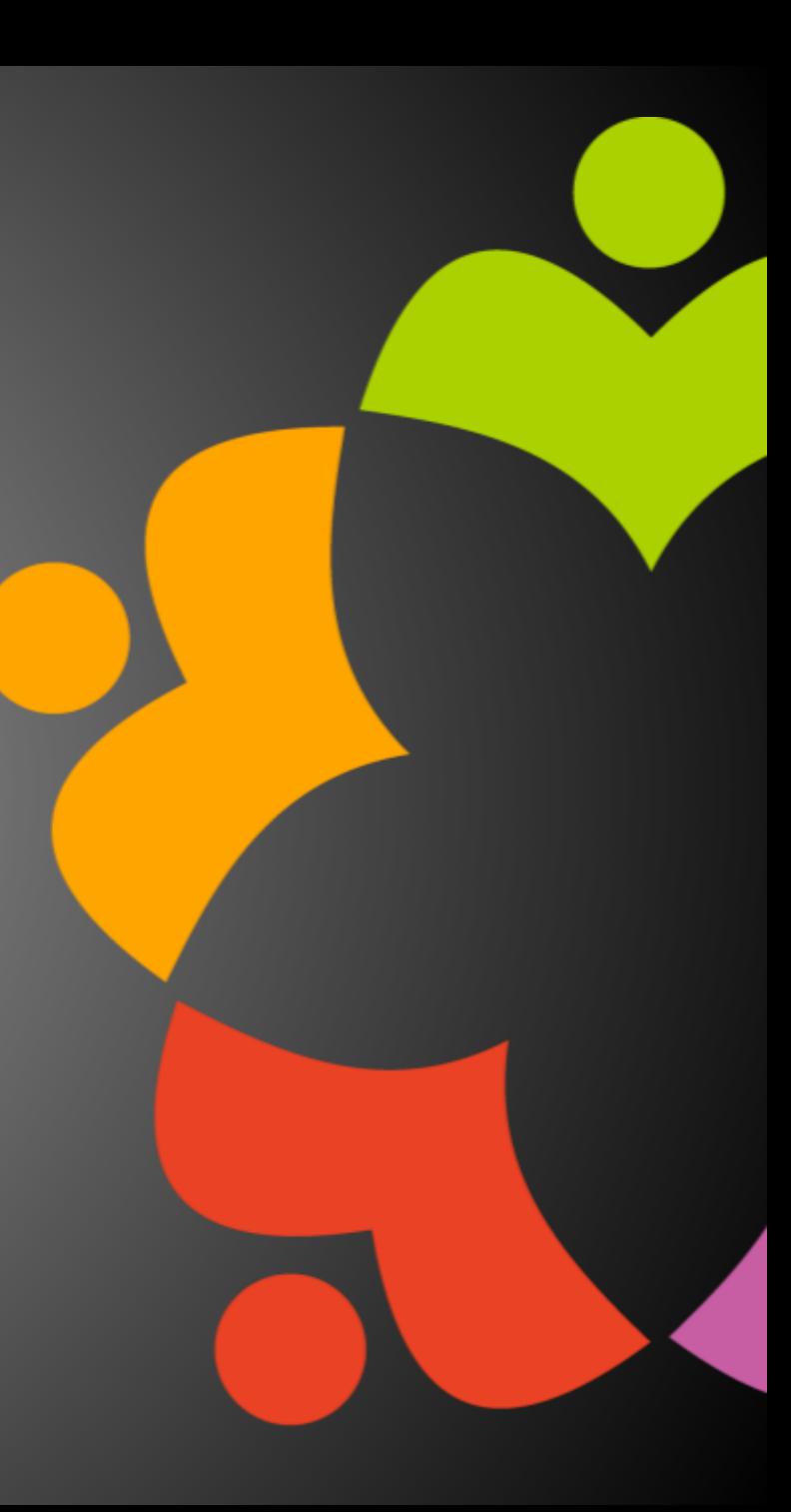

### NEXT WEBINAR

- Watch <https://www.openntf/org/webinars> for more information
- June 16th: OpenNTF Annual General Meeting

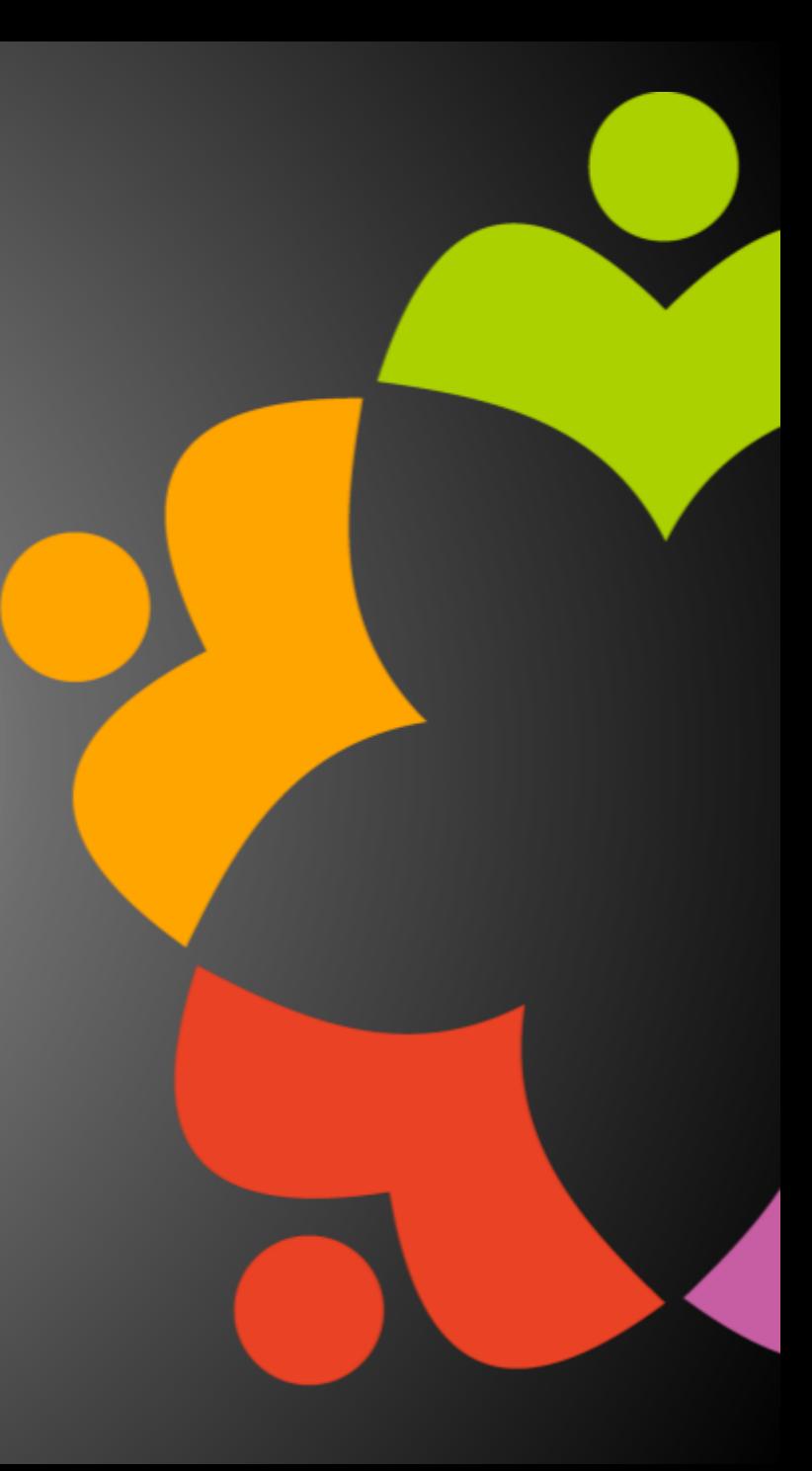

### ASKING QUESTIONS

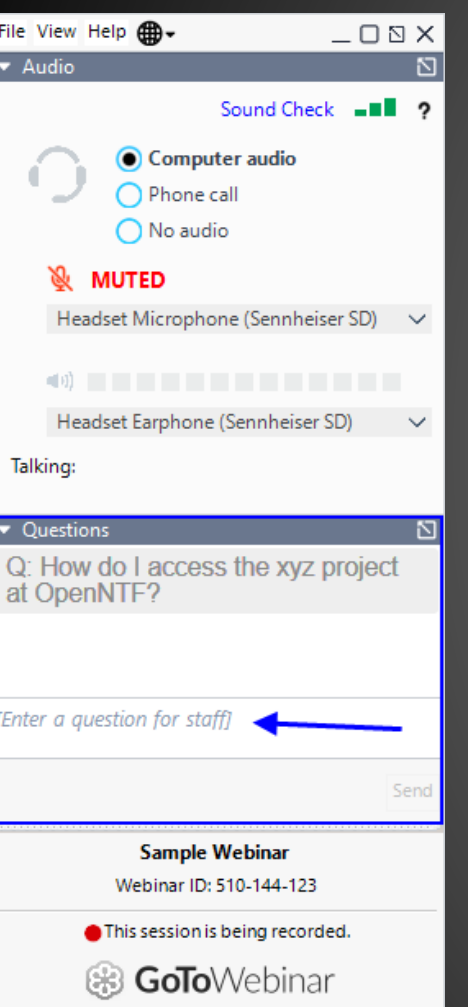

- First Question Will this be recorded?
	- Yes, view on YouTube!!!
	- <https://www.youtube.com/user/OpenNTF>
- Use the Questions Pane in GoToWebinar
- We will get to your questions at the end of the webinar
- The speakers will respond to your questions verbally
	- (not in the Questions pane)
- Please keep all questions related to the topics that our speakers are discussing!!!
- Unrelated Question => post at:
	-

## ONE TOUCH SETUP

Roberto Boccoadoro and Jesse Gallagher

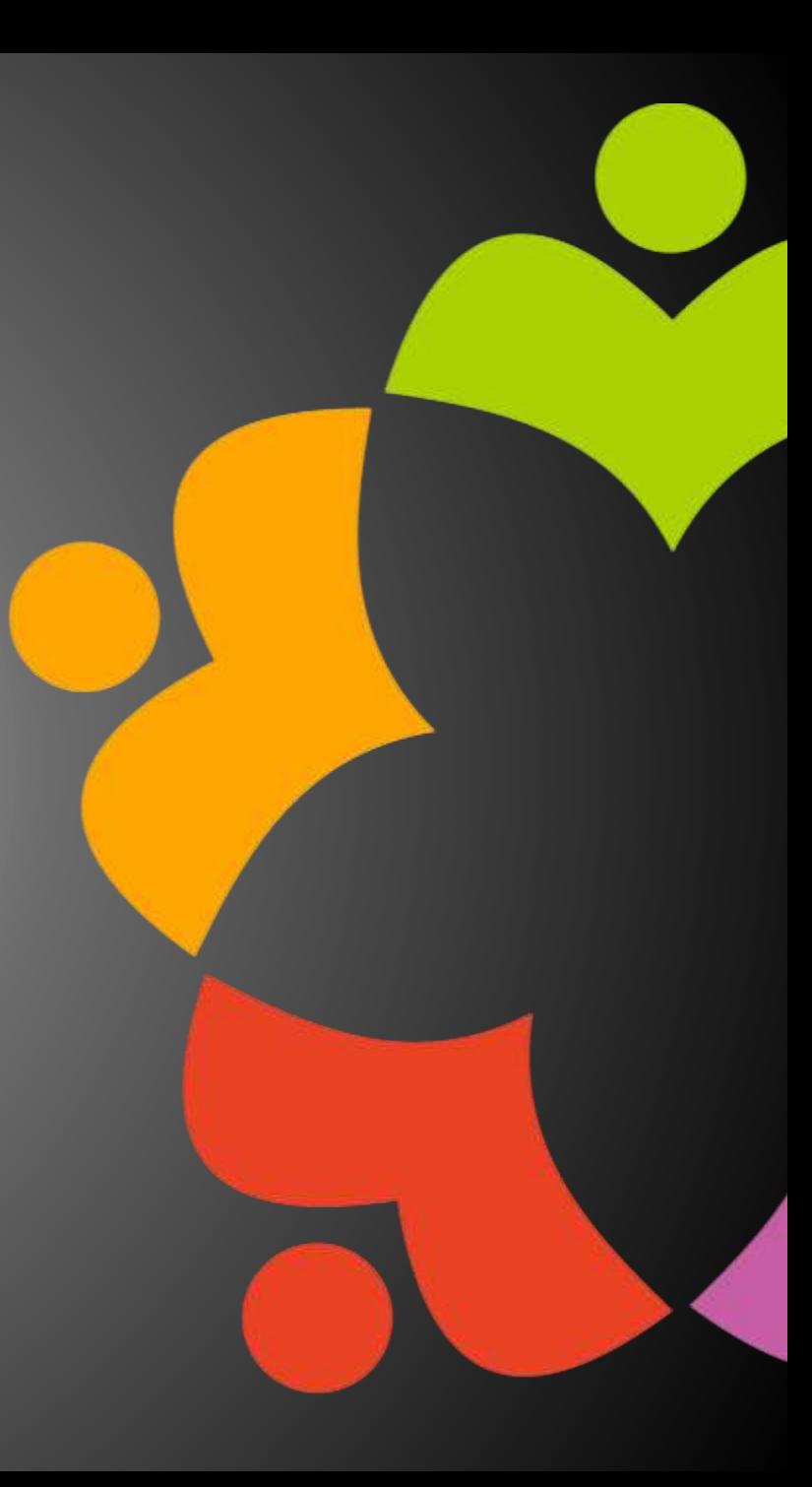

### ONE TOUCH SETUP FOR DOMINO V12

Roberto Boccadoro – OpenNTF Contributing Director ELD Engineering

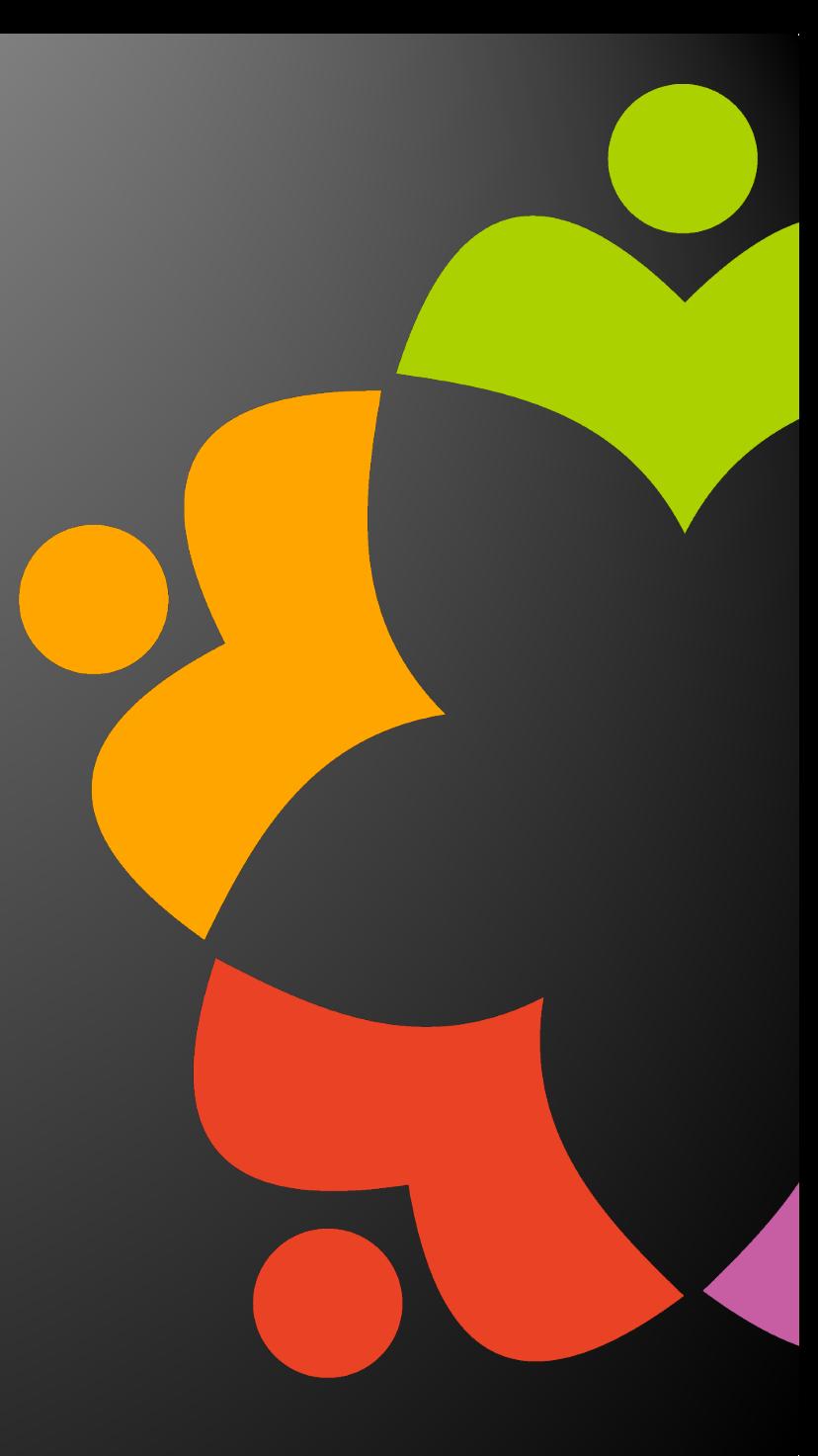

### WHAT IS ONE-TOUCH SETUP ?

In previous versions of HCL Domino, setting up a Domino server involved multiple steps. Starting with Domino 12, you can use onetouch Domino setup to set up a server in a single step.

You invoke one-touch Domino setup by referring to a JSON file or a set of environment variables that contain the setup configuration information.

Using one-touch Domino setup you can:

- Set up servers
- Set up an ID vault
- Create and update applications and documents and enable and run agents. This feature is available only through JSON file input.

One-touch Domino setup is supported on Domino on Docker, Windows, and UNIX platforms.

### DOCUMENTATION AND SOME EXAMPLES

[https://help.hcltechsw.com/domino/12.0.0/admin/inst\\_onetouch.html](https://help.hcltechsw.com/domino/12.0.0/admin/inst_onetouch.html)

[https://help.hcltechsw.com/domino/12.0.0/admin/inst\\_onetouch\\_example\\_servervaultapp.html](https://help.hcltechsw.com/domino/12.0.0/admin/inst_onetouch_example_servervaultapp.html)

<https://github.com/nashcom/domino-startscript/tree/main/OneTouchSetup>

### DEMO TIME!

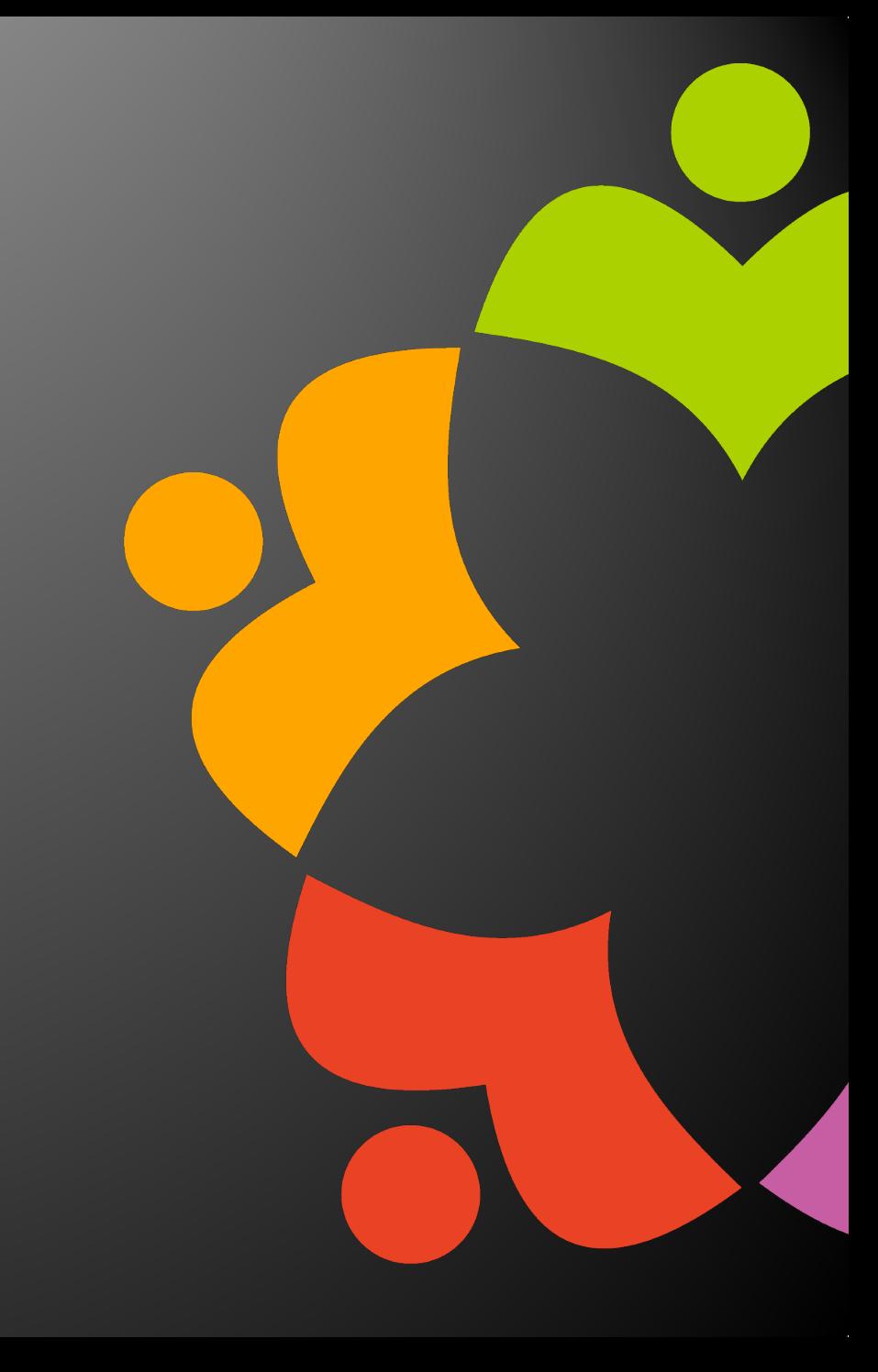

# **DOMINO ONE-TOUCH SETUP FOR DEVS**

**Same reasons it matters for admins - most of us dip into Domino admin eventually**

- 
- **Easily create dev servers**
- **Consistency with production**
- **Combine with Docker for an even-better version of those!**
- **Combine** *that* **with automated tests**

# **WHY DOES IT MATTER FOR DEVS?**

### **[https://help.hcltechsw.com/domino/12.0.0/admin/inst\\_onetouch.html](https://help.hcltechsw.com/domino/12.0.0/admin/inst_onetouch.html)**

**[https://frostillic.us/blog/posts/2022/1/23/building-a-full-domino-image-for-junit-](https://frostillic.us/blog/posts/2022/1/23/building-a-full-domino-image-for-junit-tests)**

**[https://github.com/OpenNTF/org.openntf.xsp.jakartaee/tree/2.4.0/eclipse/tests/it-](https://github.com/OpenNTF/org.openntf.xsp.jakartaee/tree/2.4.0/eclipse/tests/it-xsp-jakartaee)**

- **[tests](https://frostillic.us/blog/posts/2022/1/23/building-a-full-domino-image-for-junit-tests)**
- **[xsp-jakartaee](https://github.com/OpenNTF/org.openntf.xsp.jakartaee/tree/2.4.0/eclipse/tests/it-xsp-jakartaee)**

## **REFERENCES**

# **DEV SERVERS**

### **Domino isn't difficult to install, but this smooths the process all the more**

- **Since configuration is in a JSON file, the more you put in there, the more will be consistent between multiple installations**
	- **Configuration Documents can do** *much* **of this, but not all of it**
	- **Make sure to put the JSON file in Git!**
		- **(Tell your admins to do that too)**
- 

**Use this to create commonly-used dev databases, like the Log Reader from OpenNTF**

# **DEV SERVERS**

- **Production may differ from a normal dev server in common ways:**
	- **Use of DAOS, NIFNSF, etc.**
	- **Server "Security" tab settings**
	- **Standard deployed databases**
- 
- **This gets all the easier with Docker deployments**

**Derive your configuration JSON from the production one to keep things common**

## **CONSISTENCY WITH PRODUCTION**

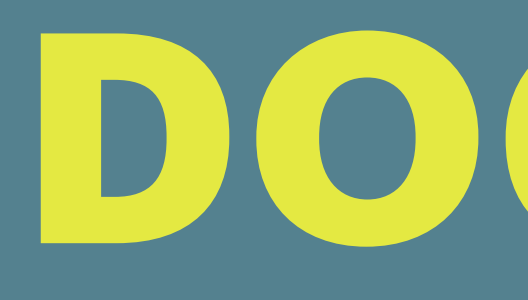

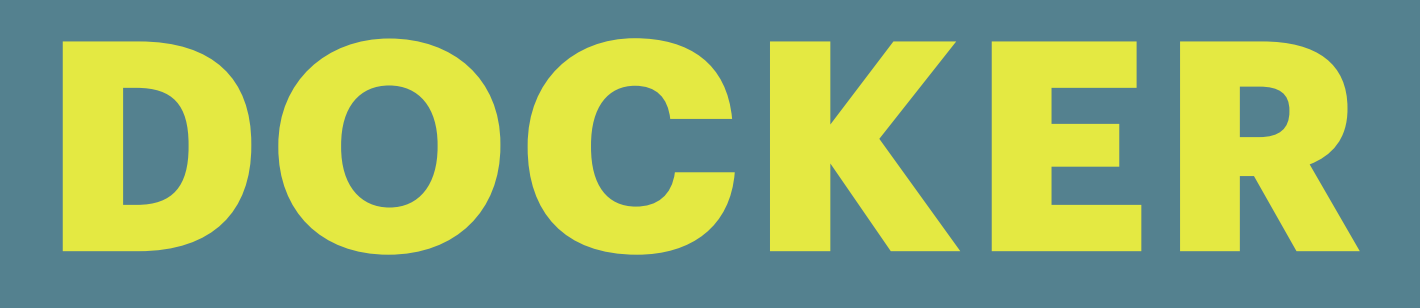

### **The GitHub script also lets you deploy to the data**

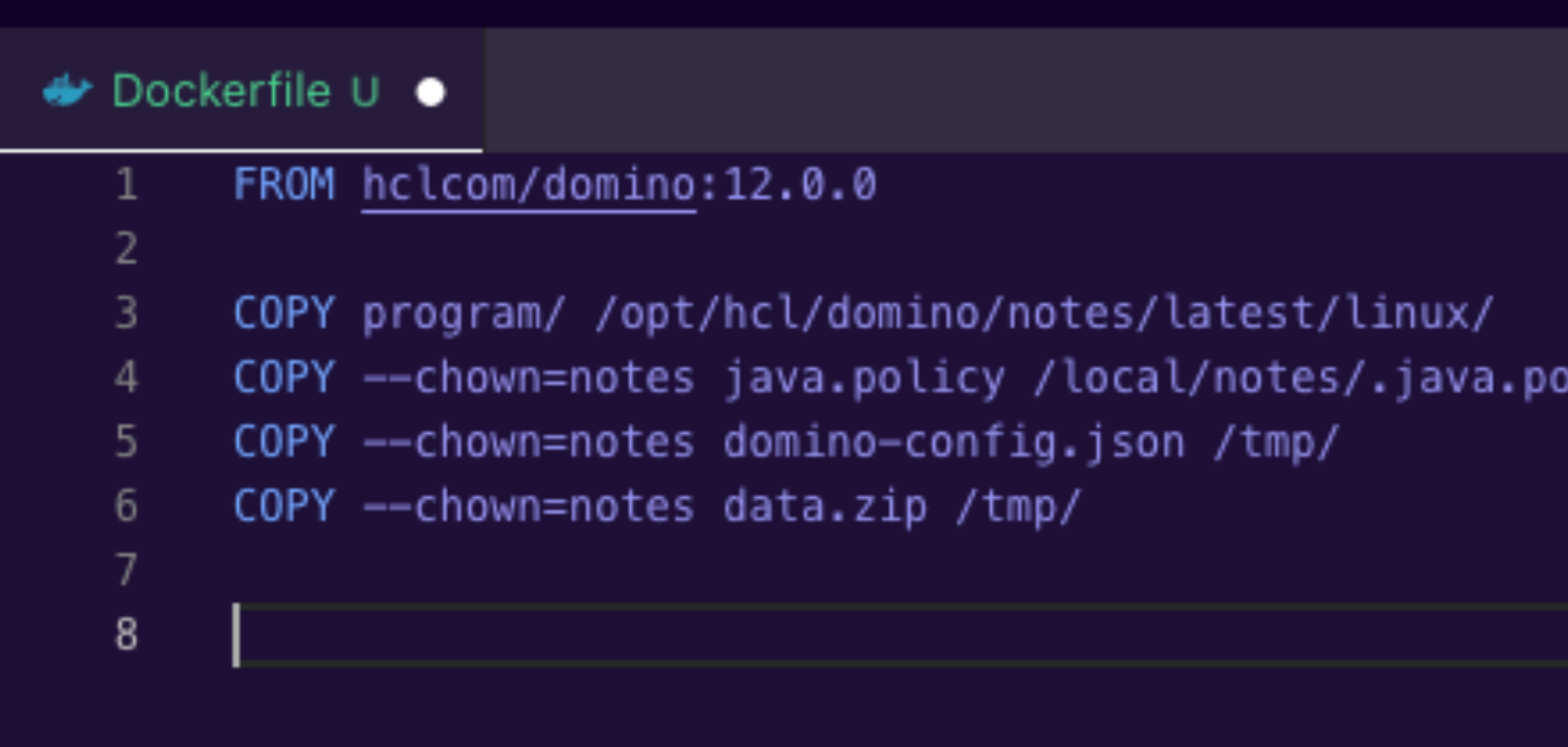

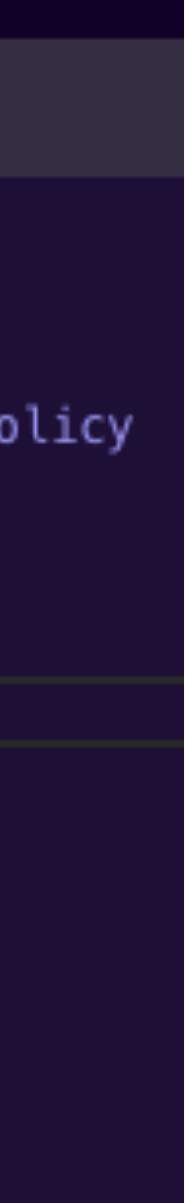

- **Natural fit for both production and development**
- **Both the official Flexnet images and the "community" script from GitHub will work**
- **dir, which is handy**
- 
- **This helps cover configuration outside of the One-Touch Setup file too:**
- **Java Policy**
- - **Custom JARs**
	- **Custom Tasks/ExtMgr Addins**

# **DOCKER**

- **Makes it easier to manage related volumes DAOS, etc.**
- **Though Domino deployments are usually singleserver, the format of the config file isn't overkill**
	- **But this would sure make setting up associated servers easy too**

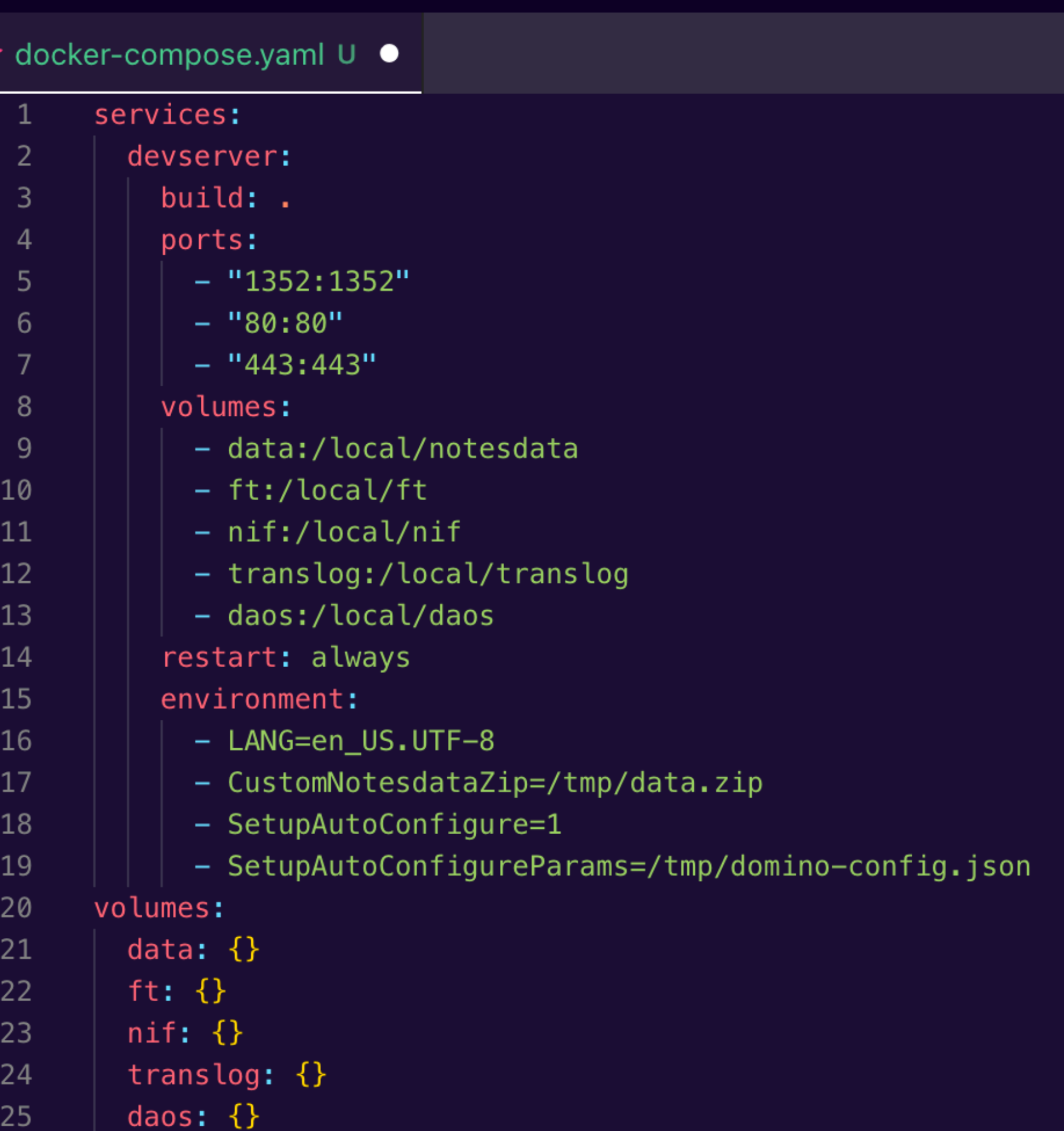

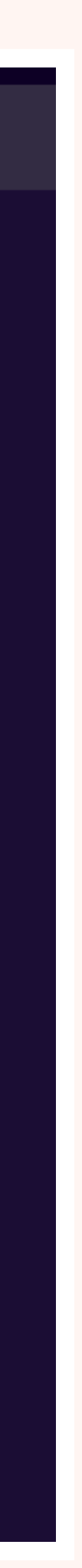

## **DOCKER COMPOSE**

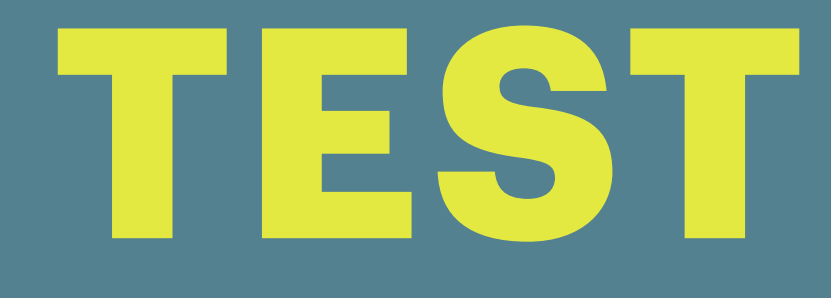

# **TEST SUITES**

### **<https://www.testcontainers.org/>**

### **Open-source library for deploying temporary Docker containers during JUnit test**

### **Most commonly used for dependency servers, like PostgreSQL, or "true" Selenium**

- **suites**
- **browsers**
- **Can get a little fiddly to set up for Domino, but it works**

## **TESTCONTAINERS**

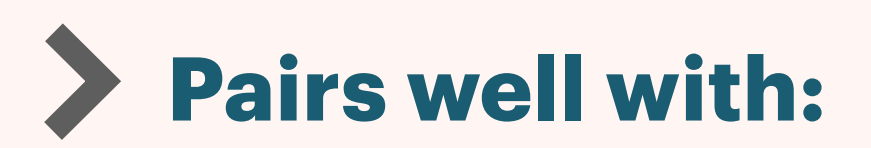

- **Mavenized OSGi plugins deploy them during Docker build**
- **NSF ODP build with Maven and deploy+sign in the One-Touch JSON**
- **Selenium use true Chrome and Firefox engines to test web apps without the setup hassle**
- **Fits most naturally with HTTP-based tests, but could use other protocols**
	- **LDAP, IMAP, etc.**
	- **NRPC client -> server or server -> server**
	- **Custom ports if you're developing an addin that exposes one**
- 

# **TESTCONTAINERS**

- **Can use a Dockerfile, Java-based configuration, or both**
- - **Testcontainers allows you to reference project resources to add to the container**
		- **Good for programmatic needs, like deriving the Maven version to find the built update site**
- **Can also use filesystem binds, which can be handy to keep image stages reusable as long as you're working locally**

# **TESTCONTAINERS SETUP**

- **OSGi deployment can be tricky: the official image doesn't have a way to deploy random files to data, while the community image makes timing fiddly**
- **Equinox deployment links to the rescue!**
	- **Copy/bind the update site to scratch space in the container, e.g. /local/eclipse**
	- **Create a ".link" file containing "path=/local/eclipse"**
	- **Copy/bind to /opt/hcl/domino/notes/latest/linux/osgi/rcp/eclipse/links**
	- **They'll be picked up on first HTTP start**

# **OSGI DEPLOYMENT**

**[https://github.com/OpenNTF/org.openntf.xsp.jakartaee/blob/6cc36ef5b5376a8185dcec03aa57a0525ef9cace/](https://github.com/OpenNTF/org.openntf.xsp.jakartaee/blob/6cc36ef5b5376a8185dcec03aa57a0525ef9cace/eclipse/tests/it-xsp-jakartaee/src/test/java/it/org/openntf/xsp/jakartaee/nsf/docker/DominoContainer.java#L100) [eclipse/tests/it-xsp-jakartaee/src/test/java/it/org/openntf/xsp/jakartaee/nsf/docker/DominoContainer.java#L100](https://github.com/OpenNTF/org.openntf.xsp.jakartaee/blob/6cc36ef5b5376a8185dcec03aa57a0525ef9cace/eclipse/tests/it-xsp-jakartaee/src/test/java/it/org/openntf/xsp/jakartaee/nsf/docker/DominoContainer.java#L100)**

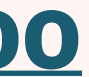

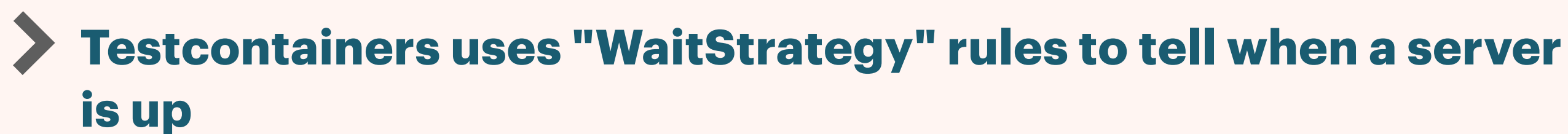

**A Domino deployment may need a combined rule:**

**Wait for "Adding sign bit" from AdminP signing**

**Wait for "HTTP Server: Started"**

**Wait for any custom deployment agents/plugins**

**With the community image, set DOMINO\_DOCKER\_STDOUT=yes env variable**

# **CONTAINER INIT**

**[https://github.com/OpenNTF/org.openntf.xsp.jakartaee/blob/6cc36ef5b5376a8185dcec03aa57a0525ef9cace/](https://github.com/OpenNTF/org.openntf.xsp.jakartaee/blob/6cc36ef5b5376a8185dcec03aa57a0525ef9cace/eclipse/tests/it-xsp-jakartaee/src/test/java/it/org/openntf/xsp/jakartaee/nsf/docker/DominoContainer.java#L61) [eclipse/tests/it-xsp-jakartaee/src/test/java/it/org/openntf/xsp/jakartaee/nsf/docker/DominoContainer.java#L61](https://github.com/OpenNTF/org.openntf.xsp.jakartaee/blob/6cc36ef5b5376a8185dcec03aa57a0525ef9cace/eclipse/tests/it-xsp-jakartaee/src/test/java/it/org/openntf/xsp/jakartaee/nsf/docker/DominoContainer.java#L61)**

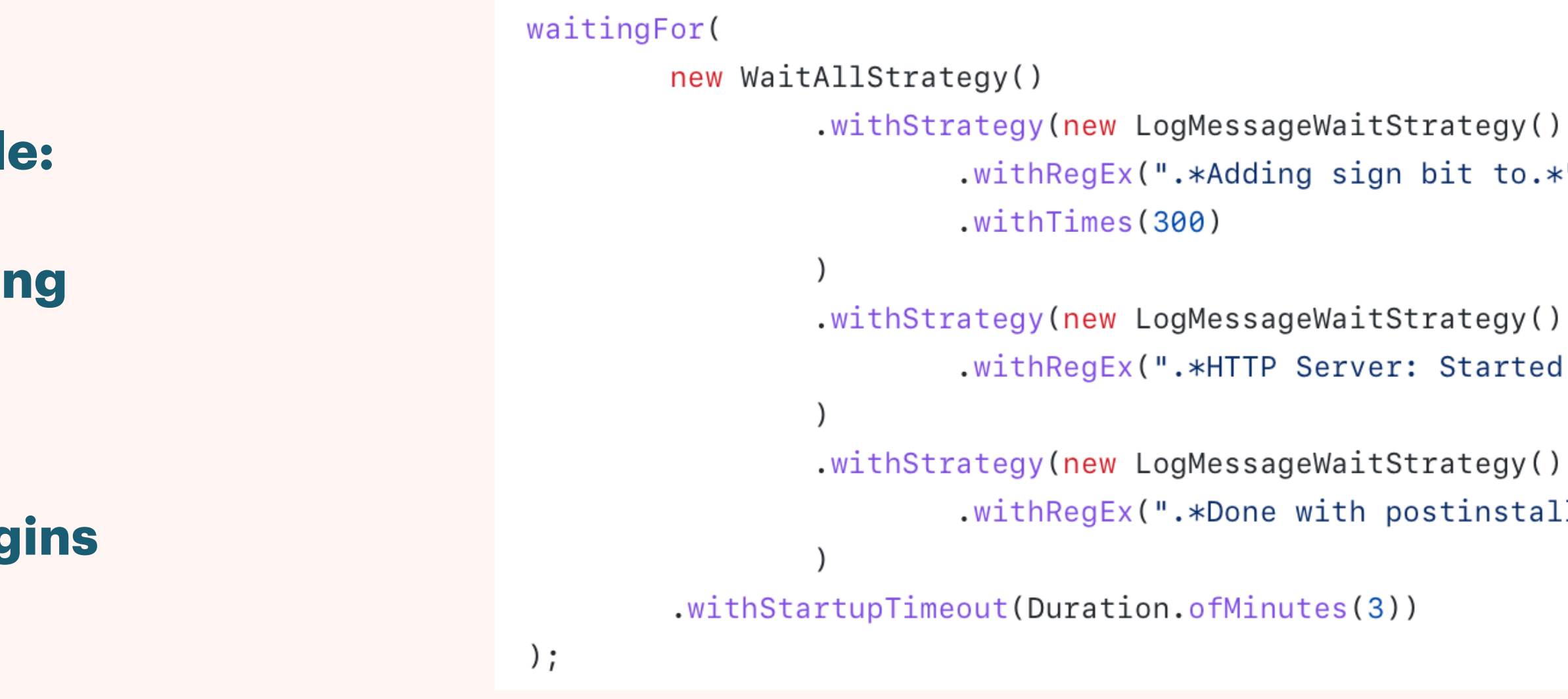

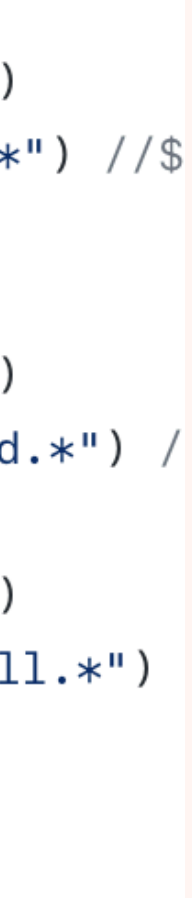

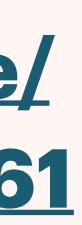

**Launching the container will provide a "GenericContainer" (or subclass) instance**

- **Use "getHost()" and "getFirstMappedPort()" to determine the name+port that JUnit tests can use to access HTTP**
	- **Use "getMappedPort(80)" if you mapped more than one port**

```
public String getRootUrl(WebDriver driver) {
        String host;
        int port;
        if(driver instanceof RemoteWebDriver) {
                host = JakartaTestContainers.CONTAINER_NETWORK_NAME;
                port = 80;
        } else {
                host = JakartaTestContainers.instance.domino.getHost();
                port = JakartaTestContainers.instance.domino.getFirstMappedPort();
        String context = getExampleContextPath();
        return PathUtil.concat("http://" + host + ":" + port, context, '/');
public String getRestUrl(WebDriver driver) {
        String root = getRootUn](driver);
        return PathUtil.concat(root, "xsp/app", '/');
\mathcal{F}
```
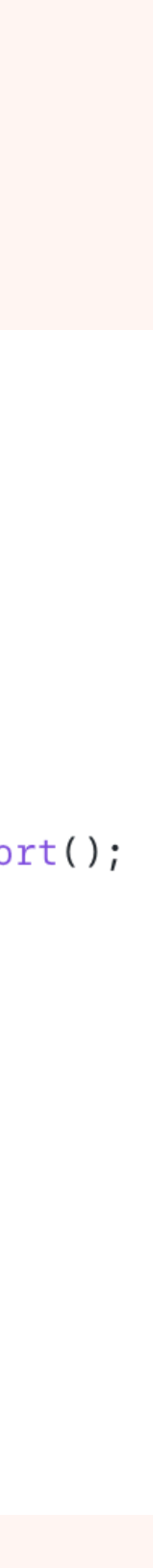

# **ACCESSING URLS**

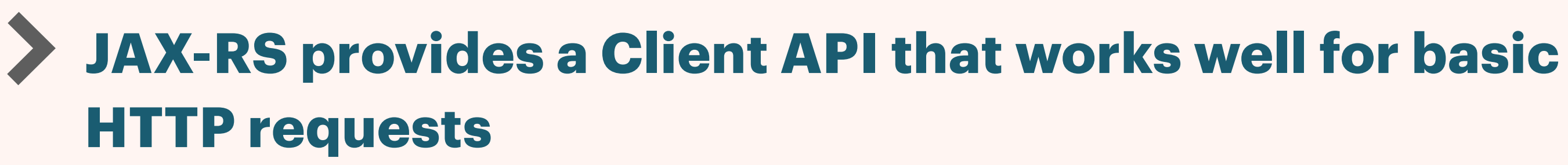

**Tools like Apache HttpClient would work well too**

### **@Test** public void testSample() { Client client =  $getAnonymousClient()$ ; WebTarget target = client.target(getRestUrl(null) + "/sample"); Response response =  $target.request().get()$ ; String output = response.readEntity(String.class);

assertTrue(output.startsWith("I'm application guy at"), () -> "Rec

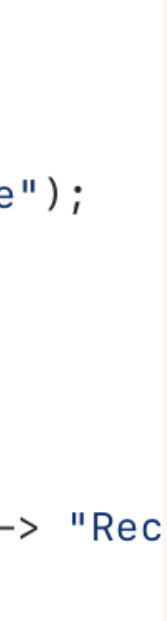

## **BASIC TESTS**

- **Testcontainers provides a Selenium container that can run Chrome or Firefox**
- **The Selenium container can't see the local host name**
- **Give your Domino container a DNS-friendly name**
- **Create a "Network" object using the "bridge" driver**
- **Use "withNetwork" on your Domino and Selenium containers to bind them to this virtual network**
- **[https://www.testcontainers.org/modules/](https://www.testcontainers.org/modules/webdriver_containers/) [webdriver\\_containers/](https://www.testcontainers.org/modules/webdriver_containers/)**

## **SELENIUM CONTAINERS**

public static final String CONTAINER\_NETWORK\_NAME = "xsp-jakartaee-test";

public final Network network = Network.builder() .driver("bridge") //\$NON-NLS-1\$  $.buid()$ ;

 $domino = new DominoContent,$ .withNetwork(network)

.withNetworkAliases(CONTAINER\_NETWORK\_NAME)

 $firefox = new BrowserWebDiriverContainer \>()$ 

.withCapabilities(new FirefoxOptions())

.withNetwork(network);

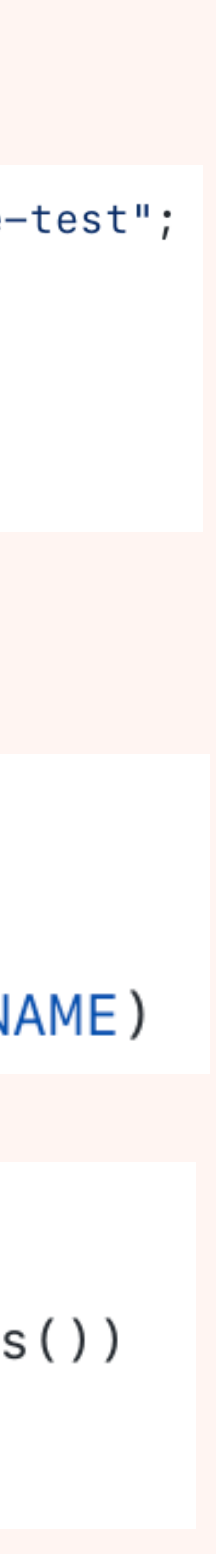

### **Selenium drivers implement `WebDriver`**

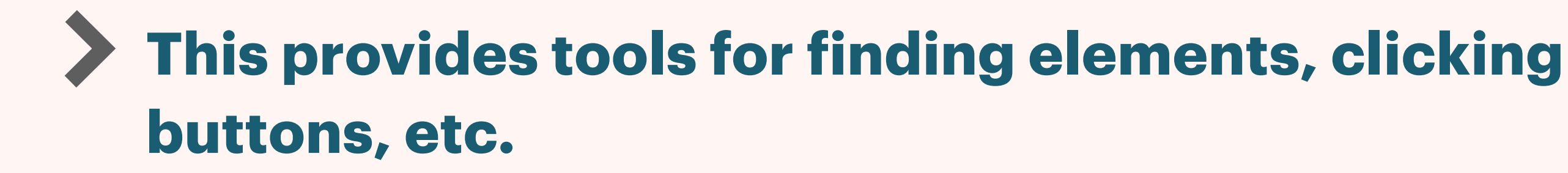

- **The API is generally DOM-like**
- **Elements can be found with XPath, CSS, and a few other mechanisms**
	- **Personally, I'm an XPath kind of guy**

```
@ParameterizedTest
(ArgumentsSource(BrowserArgumentsProvider.class)
public void testHelloPage(WebDriver driver) {
        driver.get(getRootUrl(driver) + "/hello.xhtml");
        String expected = "inputValue" + System.currentTimeMillis();
               WebElement form = driver.findElement(By.xpath("//form[1]"));
               WebElement dd = driver.findElement(By.xpath("//dt[text()=\"Request Metho
               assertEquals("GET", dd.getText());
               WebElement input = form.findElement(By.xpath("input[1]"));
               assertTrue(input.getAttribute("id").endsWith(":appGuyProperty"), () -> i
               input.click();
                input.sendKeys(expected);
               assertEquals(expected, input.getAttribute("value"));
               WebElement submit = form.findElement(By.xpath("input[@type='submit']"));
                assertEquals("Refresh", submit.getAttribute("value"));
               submit.click();
               WebElement form = driver.findElement(By.xpath("//form[1]"));
               WebElement span = form.findElement(By.xpath("p/span[1]"));
               assertEquals(expected, span.getText());
```
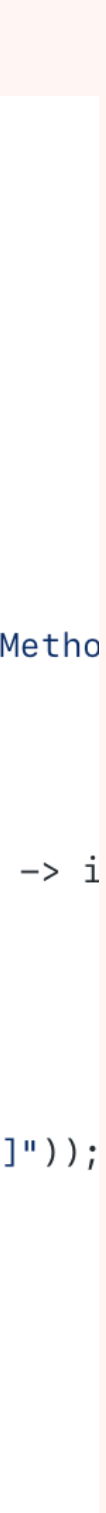

## **SELENIUM TESTS**

- **Use Junit ParameterizedTests to run tests with multiple containers**
- **The Testcontainers image supports Chrome Firefox**
- **Often, one will suffice, but it's good practice this up for when you want to test cross-brow compatibility**
	- **You can combine this with non-container (e.g. Safari) if desired**
	- **There's an HtmlUnit driver, but it was out of date when I last checked**

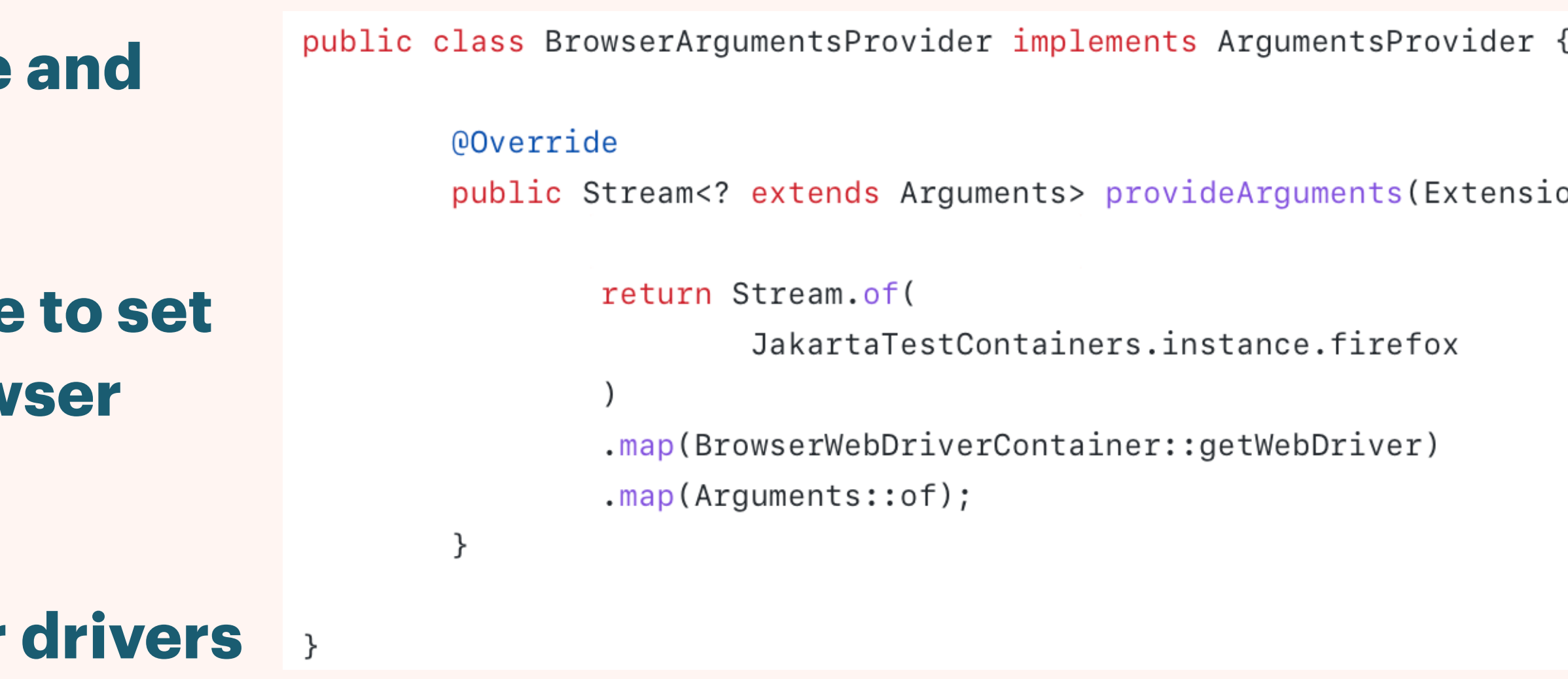

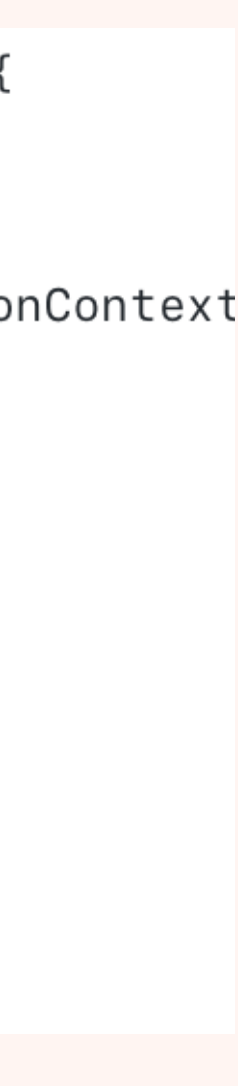

## **MULTIPLE BROWSERS**

## QUESTIONS?

Use the GoToWebinar Questions Pane

Please keep all questions related to the topics that our speakers are discussing!!! Unrelated Question => post at: <http://openntf.slack.com/>

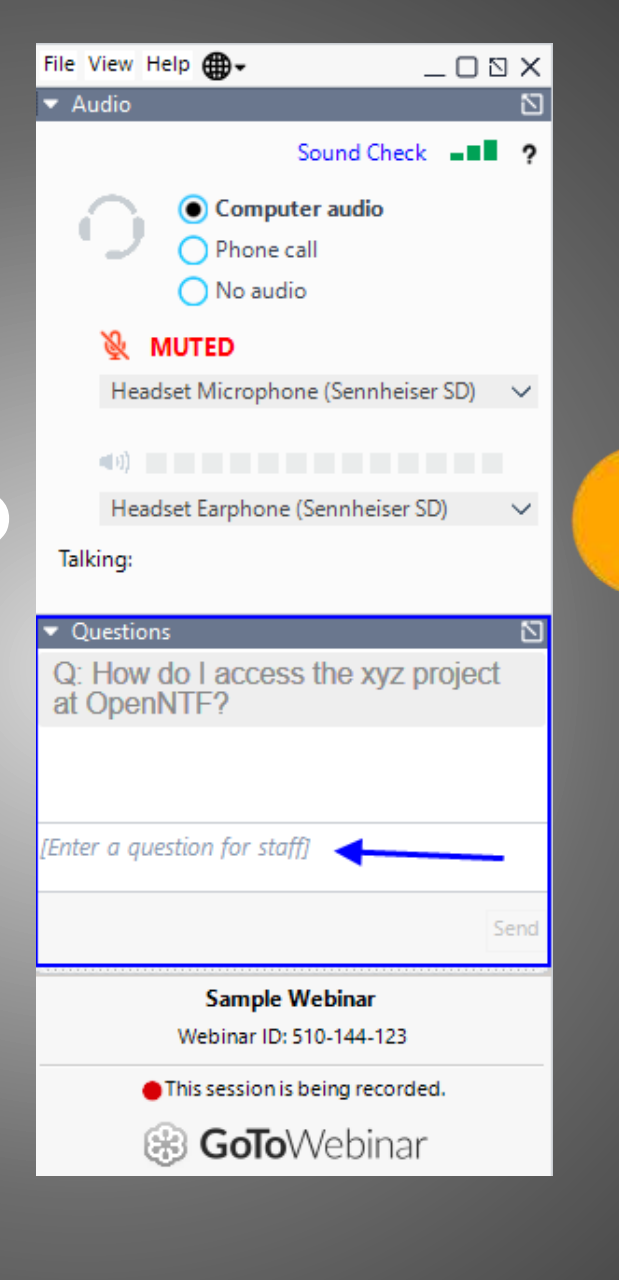

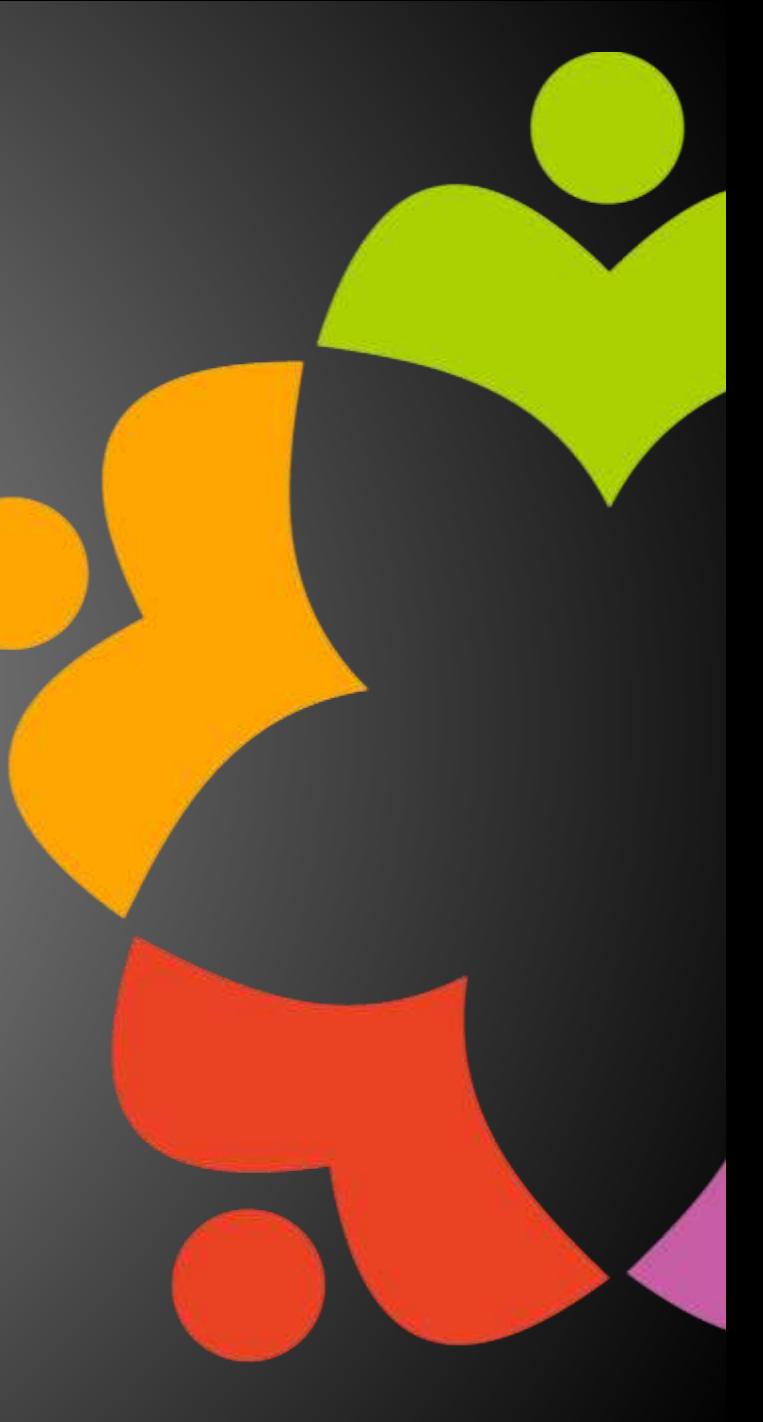